# HOW TO VOTE FOR IN FAVOUR OF ALL RESOLUTIONS, TO SAVE YOUR INVESTMENTS.

### STEP 1. Copy the below link into your web browser and hit enter.

<https://investorcentre.linkgroup.com/>

## STEP 2. You will be taken to this screen.

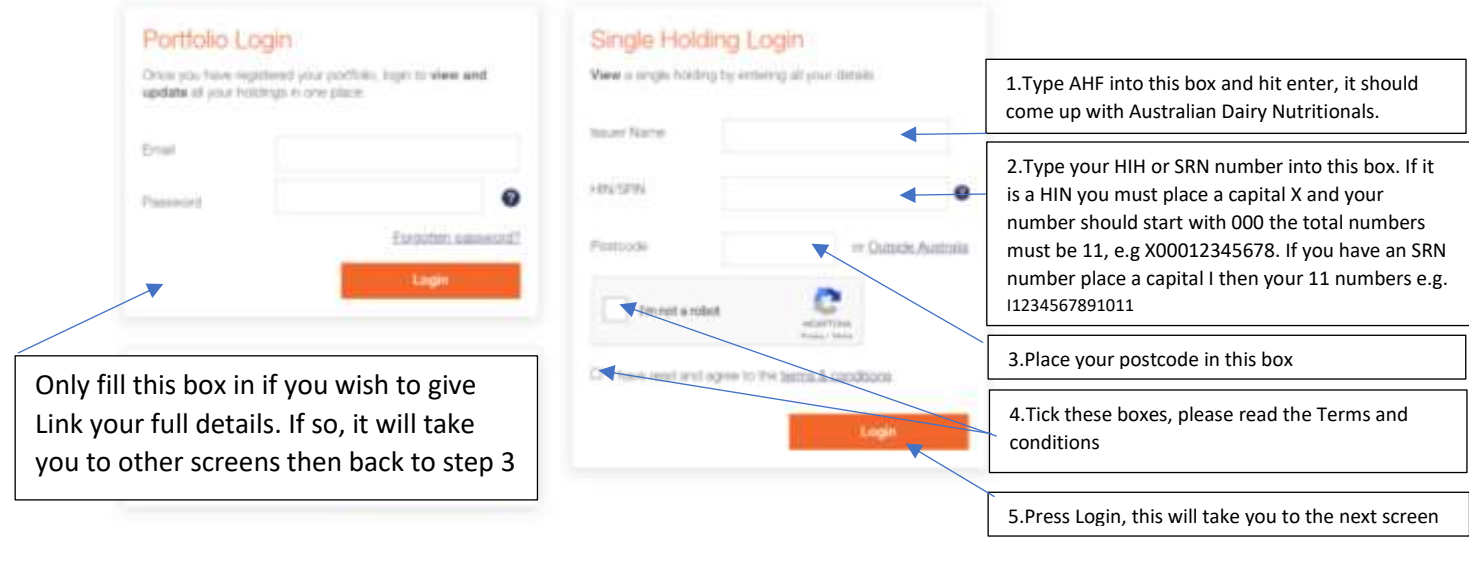

Step 2. You will be taken to this screen

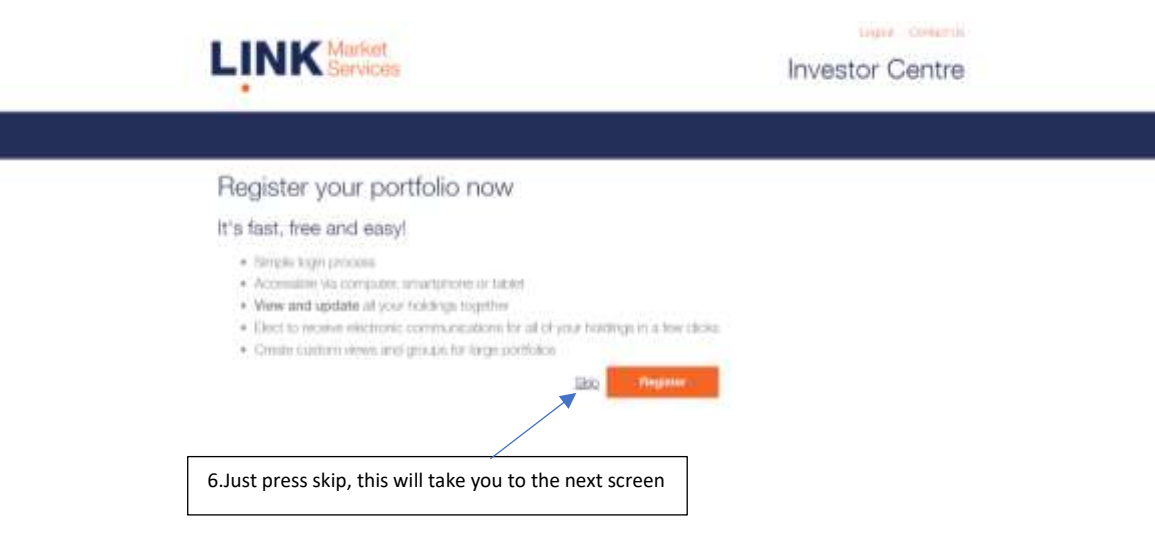

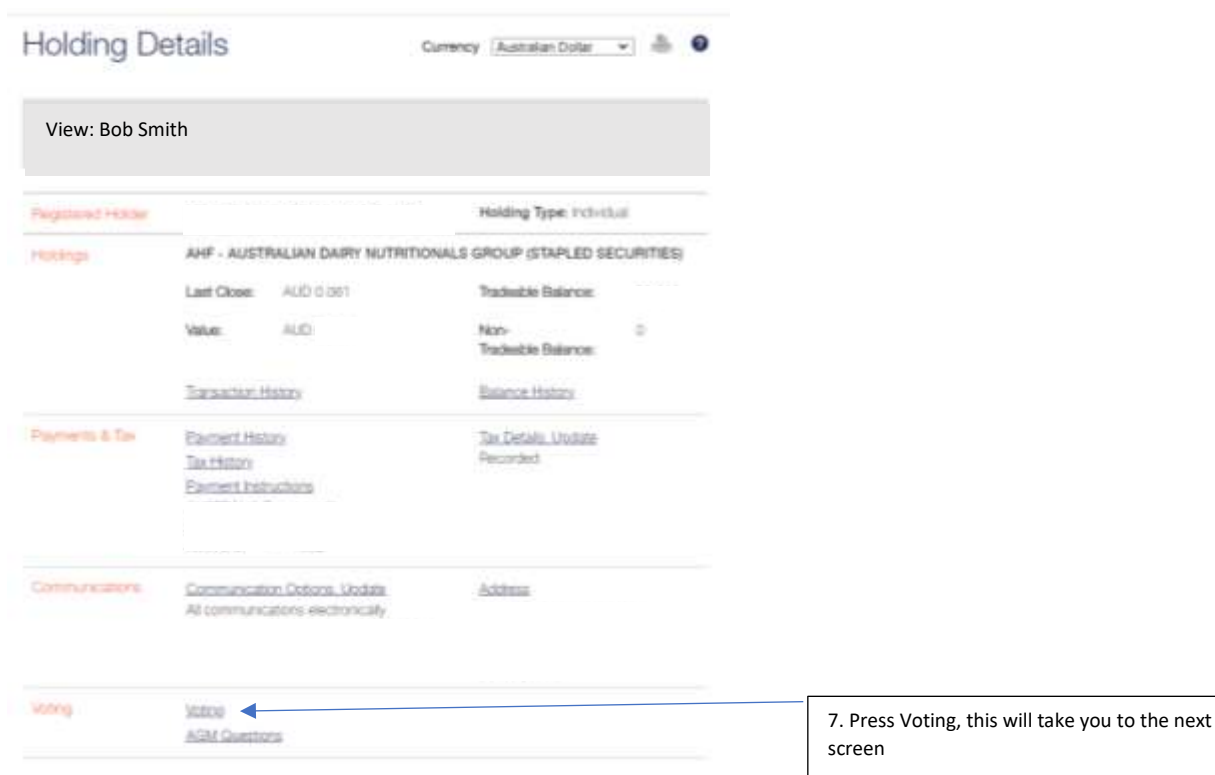

Step 3. You will be taken to this screen, it should have the details of your shareholding.

#### Step 4 You will be taken to this screen

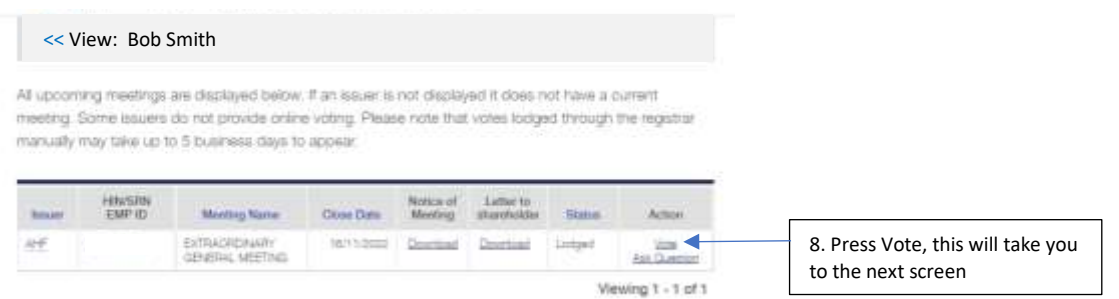

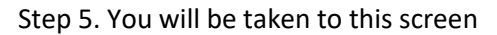

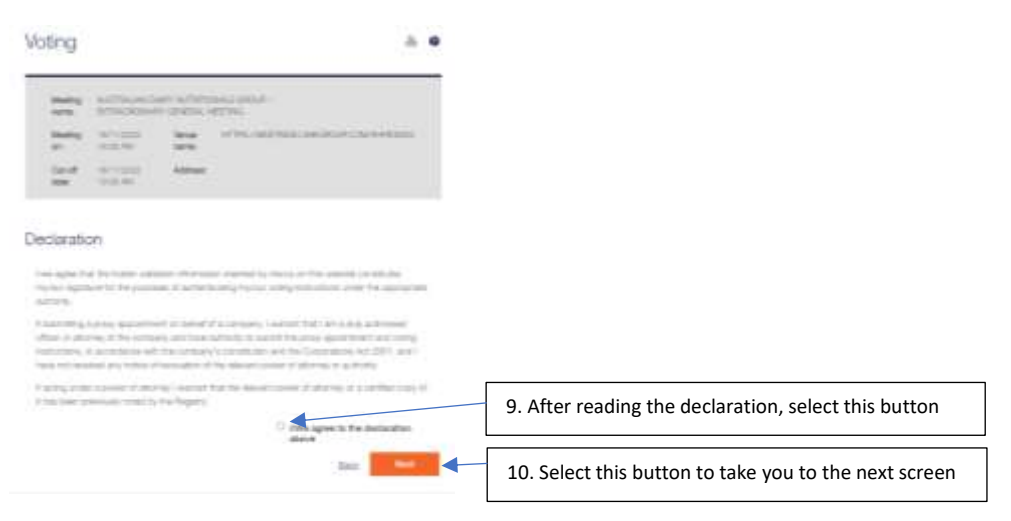

### Step 6. You will be taken to this screen

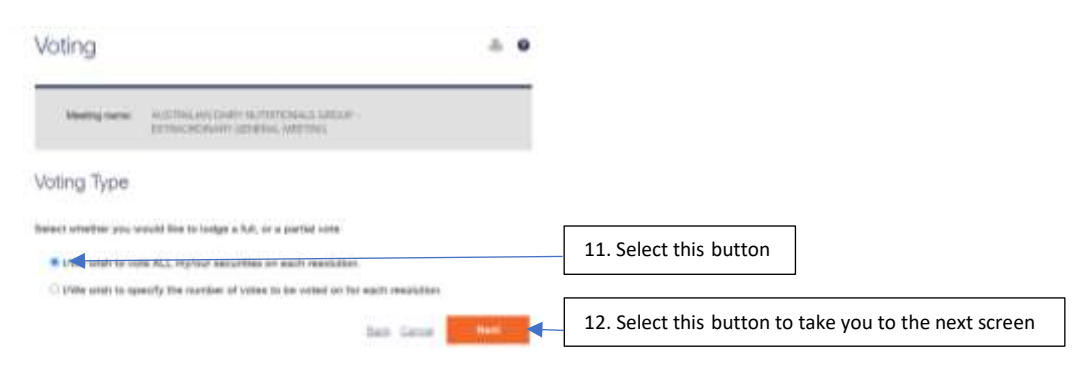

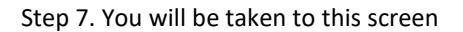

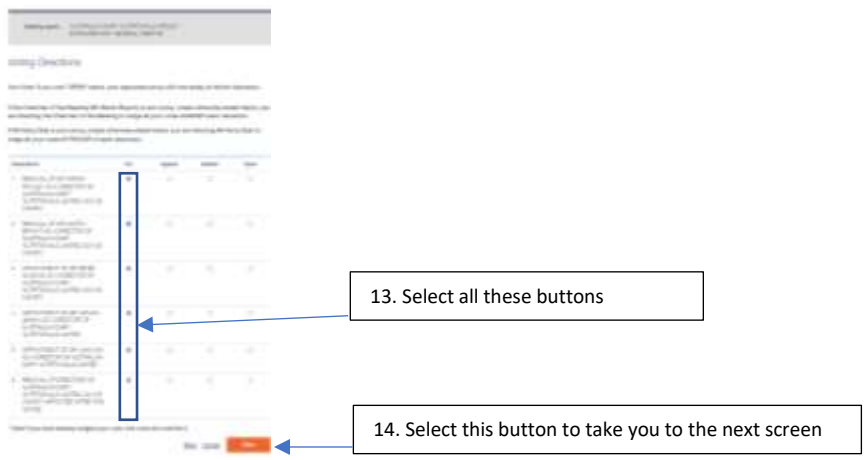

#### Step 8. You will be taken to this screen

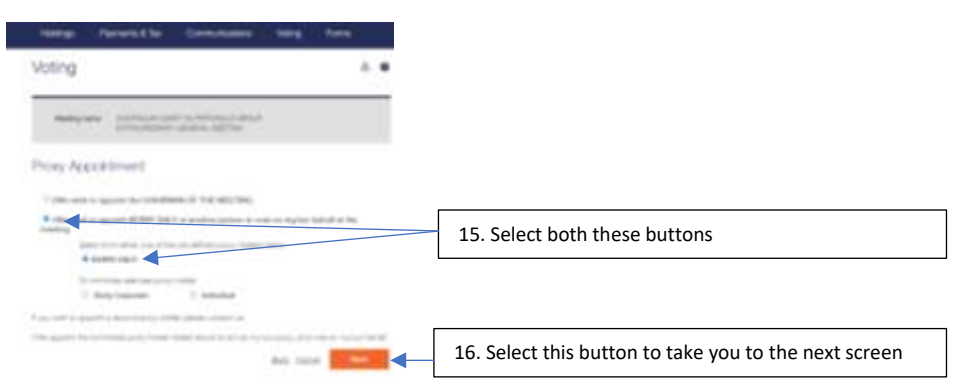

#### Step 8. You will be taken to this screen

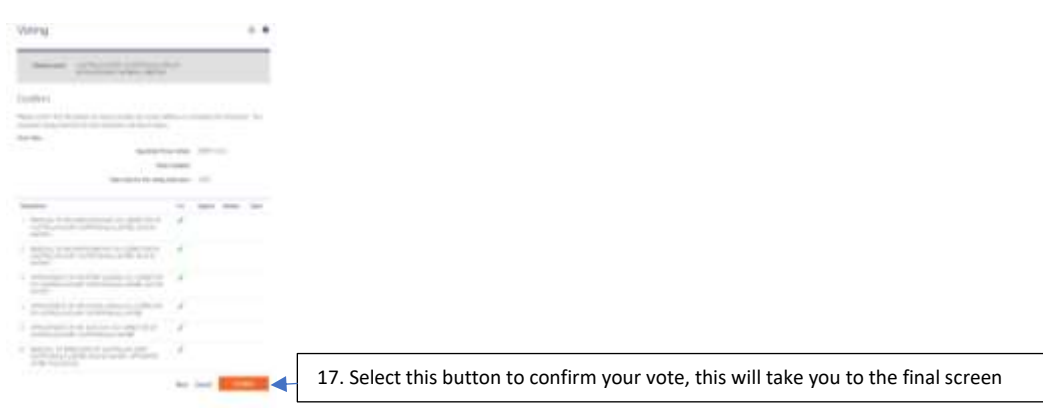

# Step 9. This should conclude your vote

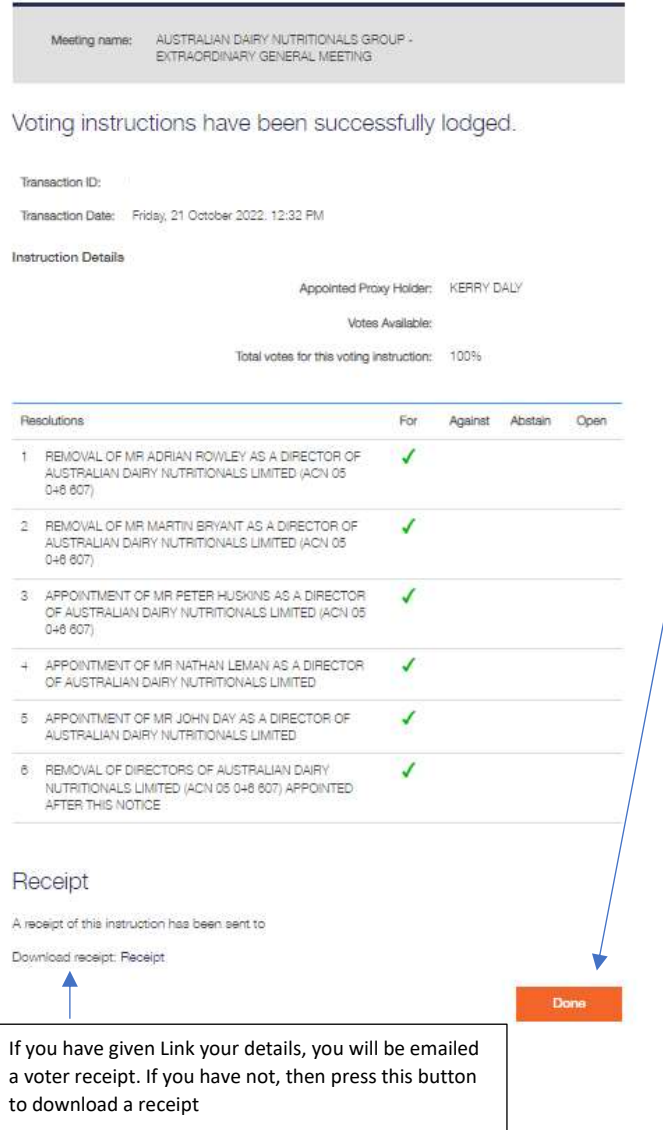

18. If successful, your vote should look like this. Press this button to complete the process.